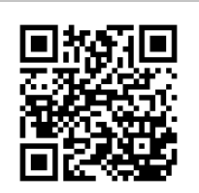

Link Supporto

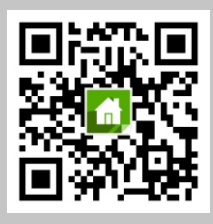

Scannerizza QR code scarica ed installa l'APP **Android App Store**

# GSM & WiFi Alarm System Manuale Utente

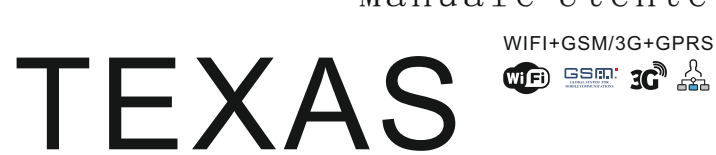

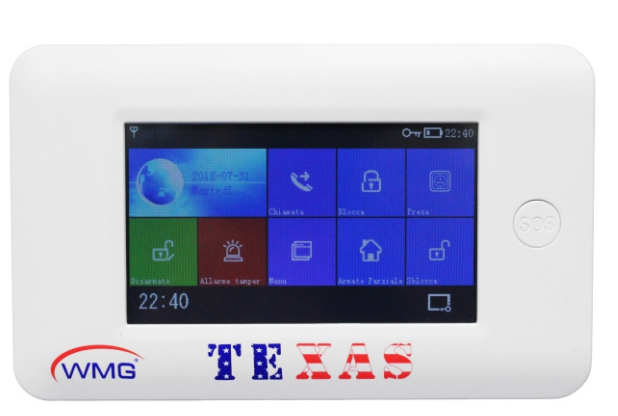

## **Indice**

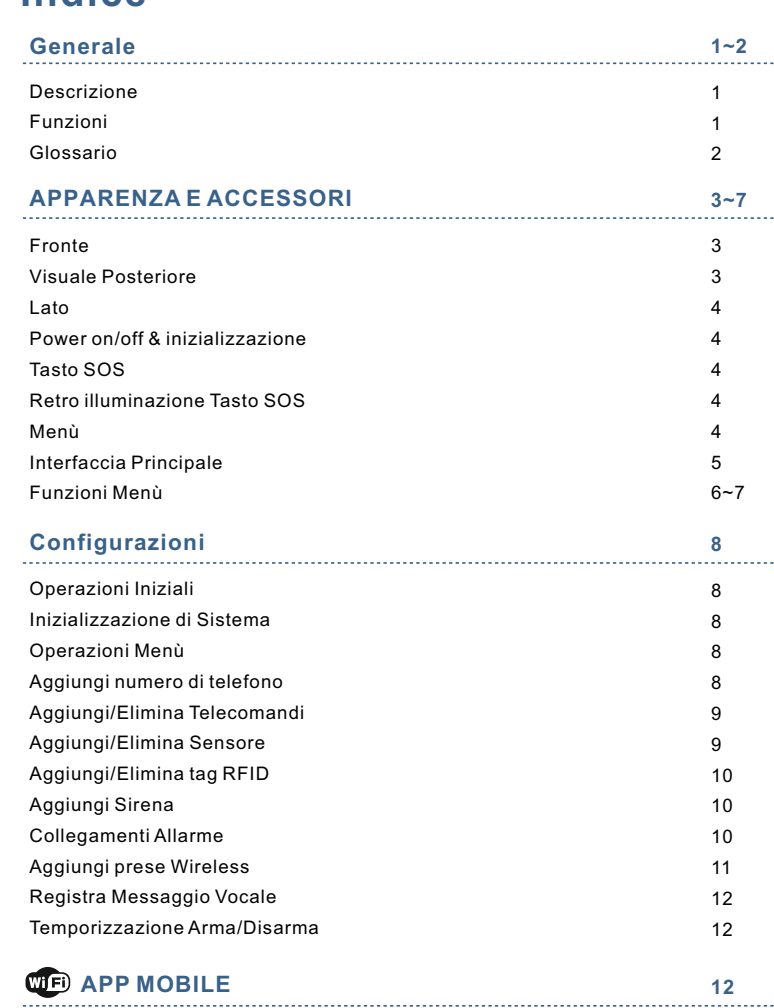

#### **CONTROLLO via SMS**

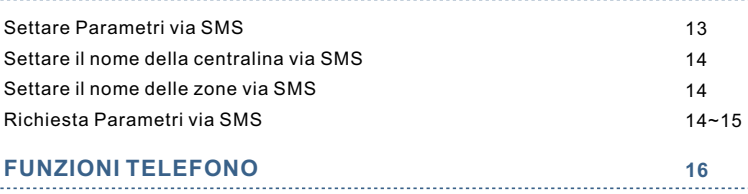

#### **16~17 OPERAZIONI GIORNALIERE**

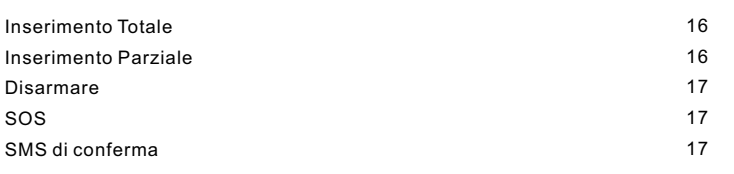

#### SMS allarme Voce allarme e controllo remoto **C**<sup>D</sup> Mobile app procedura Allarme  $\mathbb{A}$  Network procedura Allarme **18~19** 18 18 18 19 **19 ALLARME & CONTROLLO REMOTO PARAMETRI TECNICI**

## **LISTA ACCESSORI**

## **GENERALE**

#### **Istruzioni**

**13~15**

**19**

- Gli articoli con,  $\overline{u}$ E $\overline{v}$  illustrati nel manuale dell'utente, sono validi solo per l'host che abbinato al modulo wifi.
- Articolo con il, usato solo per i clienti che hanno l'allarme di rete centri e aprire il servizio con il centro di allarme.

#### **Funzioni**

- Schermo tattile a colori da 4.3 ", utilizzando l'interfaccia di semplice stile
- Stato dell'interfaccia principale, stato magnetico, data e ora. Potente master CPU integrato basato su core Cortex-M3 a 32 bit.
- Design Muti-tasking, grande pratica operativa dell'utente.
- Sistema di allarme di rete WiFi / GSM / 3G / GPRS, supporto per mobile app, SMS, monitoraggio fatture, centro di allarme e altri moduli di allarme multicanale, rendono stabile la funzione di allarme.
- Supporto per inserimento / disinserimento SMS e impostazione parametri, supporto braccio di fatturazione / Disinserimento.
- Supporto cancello principale, sala, SOS, camera da letto, finestra, balcone, perimetro, fumo. Gas di cottura, gas CO, perdite d'acqua e altre impostazioni di zona.
- Supporta l'allarme come il problema della batteria, l'allarme anti-furto della batteria a basso consumo, ecc.
- Supporto a bassa potenza per le parti wireless, funzione di allarme tamper. Porta / finestra non chiusa avviso quando è armato.
- Supporto in entrata / uscita, zona interna, zona periferica, zona 24 ore, campanello e altre zone.
- Supporta l'impostazione del numero di telefono dell'allarme di 5 gruppi, può impostare l'apertura / chiusura dell'SMS, la composizione di apertura / chiusura rispettivamente.
- Connettori di allarme cablati esterni: sirena wireless esterna a 1 canale, presa intelligente wireless a 1 canale collegata all'allarme.
- L'APP o l'host possono controllare più socket, quindi controllare gli elettrodomestici. Funzione timer / disarmo.
- Supporta memorizzazione / ricerca multi record per il funzionamento quotidiano
- L'ora della rete GSM / WiFi si corregge automaticamente, assicurati che l'ora e la data siano corrette, supporto menu multilingue, avviso operazione fattura e impostazione allarme SMS.
- Supporto messaggio di 20 secondi e allarme fattura.
- Funzione numero di telefono Supporta la riselezione del numero di 5 gruppi.
- Ottima sensazione di funzionamento APP e interfaccia utente, fa funzionare il dispositivo status anytime.
- $\cdot$  Inserimento / disinserimento, allarme host nell'app mobile.
- Supporto APP / disinserisci a distanza, impostazione dei parametri, gestione delle parti e controllo intelligente della presa.

#### **Lato**

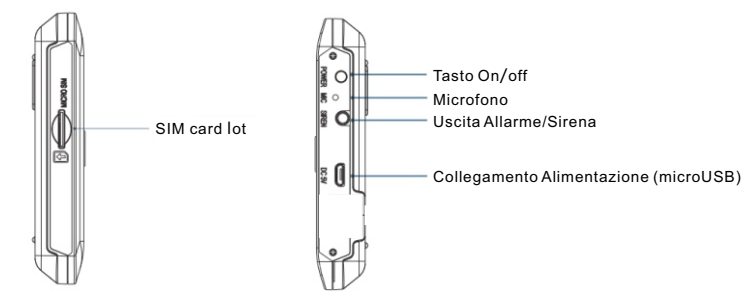

#### **Power on/off & Inizializzazione**

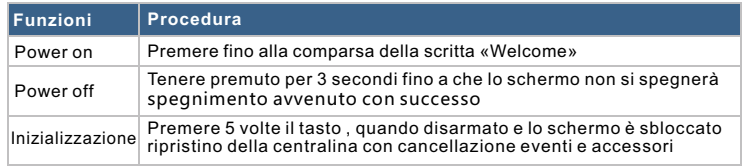

## **Tasto SOS**

Premi questo pulsante in caso di emergenza, provocherà localmente l'allarme stroboscopico, quindi invia l'allarme SMS al cellulare predefinito, compone il numero di cellulare predefinito, ecc.

### **Retroilluminazione Tasto SOS**

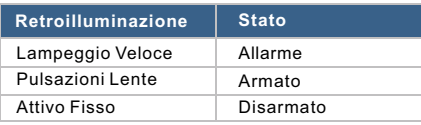

#### **Navigazione Menù**

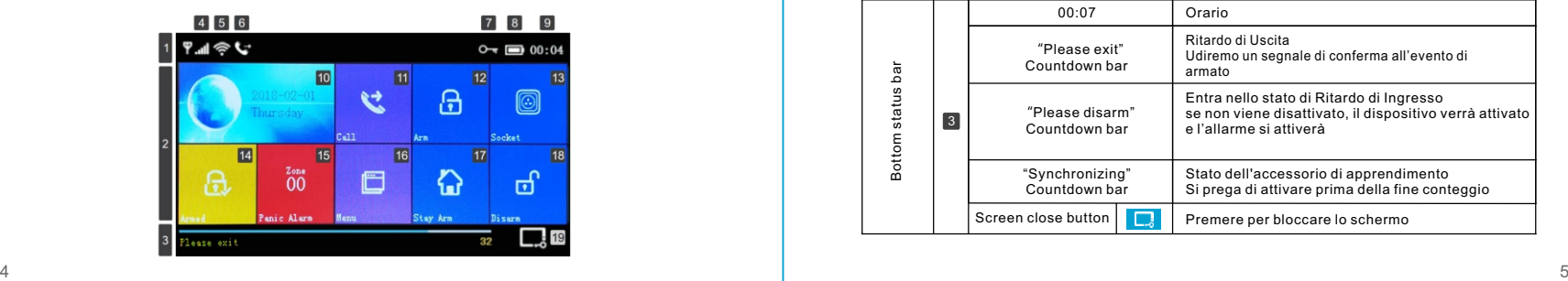

#### **Funzioni Interfaccia Principale**

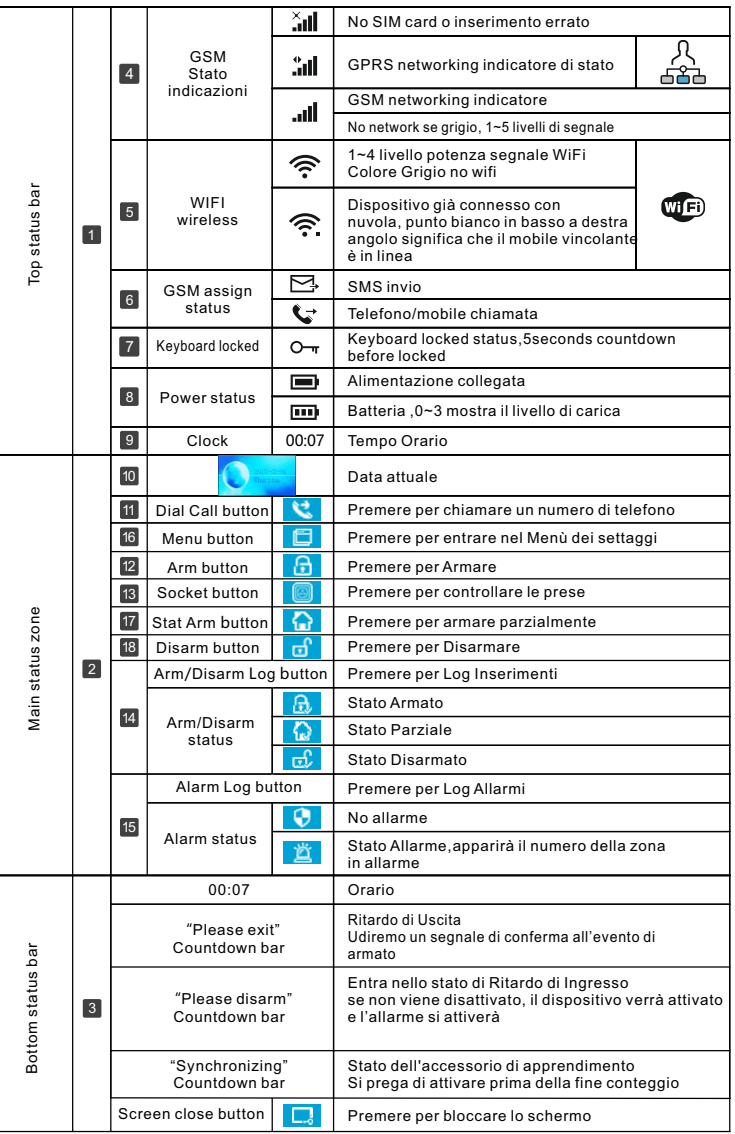

- **30** Rete GPRS in tempo reale, ottenere lo stato di lavoro più recente in qualsiasi momento, allarme automaticamente in modalità offline.
- Canale di protocollo remoto riservato GPRS TCP / UDP, può essere compatibile con diversi protocolli di rete di allarme centrale
- Telecomando centrale.

#### **Glossario**

- **Arma:**organizzare l'assegnazione della sorveglianza di sicurezza (antifurto armato), far entrare la centralina nello stato di avvertimento, chiamato anche difesa impostata, avvertono o avviano l'operazione.
- **Inserimento Parziale:**quando gli utenti a casa, hanno solo bisogno di difendersi, agli ingressi principali e/o il perimetro, chiamato anche allarme a casa. **Disarma:**annullare l'assegnazione della sorveglianza di sicurezza (antifurto
- disarmato), anche chiamata annullamento delle difese o spegnimento.
- **Attivazione Zona:**allo stato armato, quando i rivelatori catturano un movimento, o i sensori porta si aprono, causa l'assegnazione di avvertimento (allarme).
- **Ritardo Uscita:**quando l'host è armato, al fine di evitare l'allarme fatto dall'utente a sinistra delle zone del braccio, è necessario impostare il tempo di
- ritardo, chiamato anche ritardo armato.

**Ritardo Entrata:**quando l'utente torna indietro e attiva i rilevatori, l'host non

emette immediatamente l'allarme, concede un po 'di tempo all'utente di annullare il braccio, solo un allarme se nel tempo, chiamato anche ritardo di allarme.

**Allarme:**quando l'host è in fase di allarme, causerà l'allarme stroboscopico

localmente, quindi invierà SMS al cellulare predefinito, comporrà l'impostazione predefinita del cellulare, sposterà l'allarme sull'app mobile e invierà il messaggio al centro di allarme della rete ecc.

## **APPARENZA E ACCESSORI**

#### **Fronte**

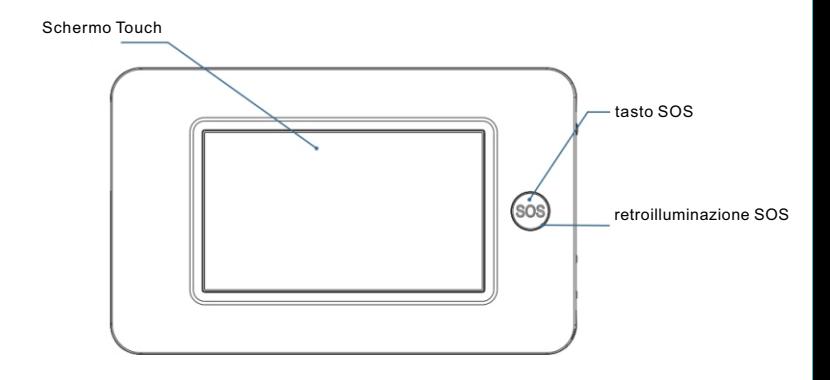

#### **Visione Posteriore**

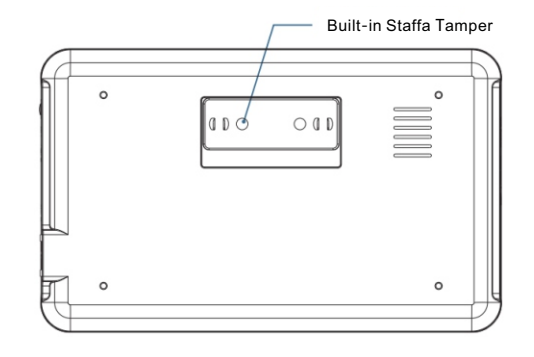

#### **F u n z i o ni M e nù**

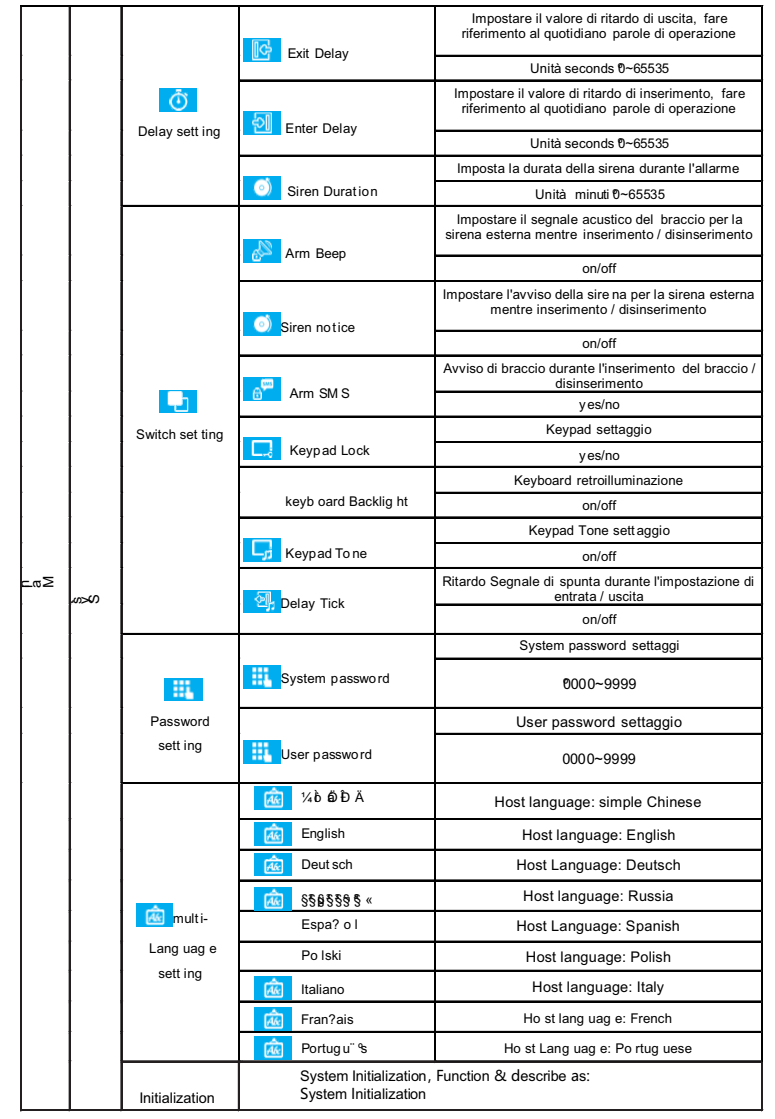

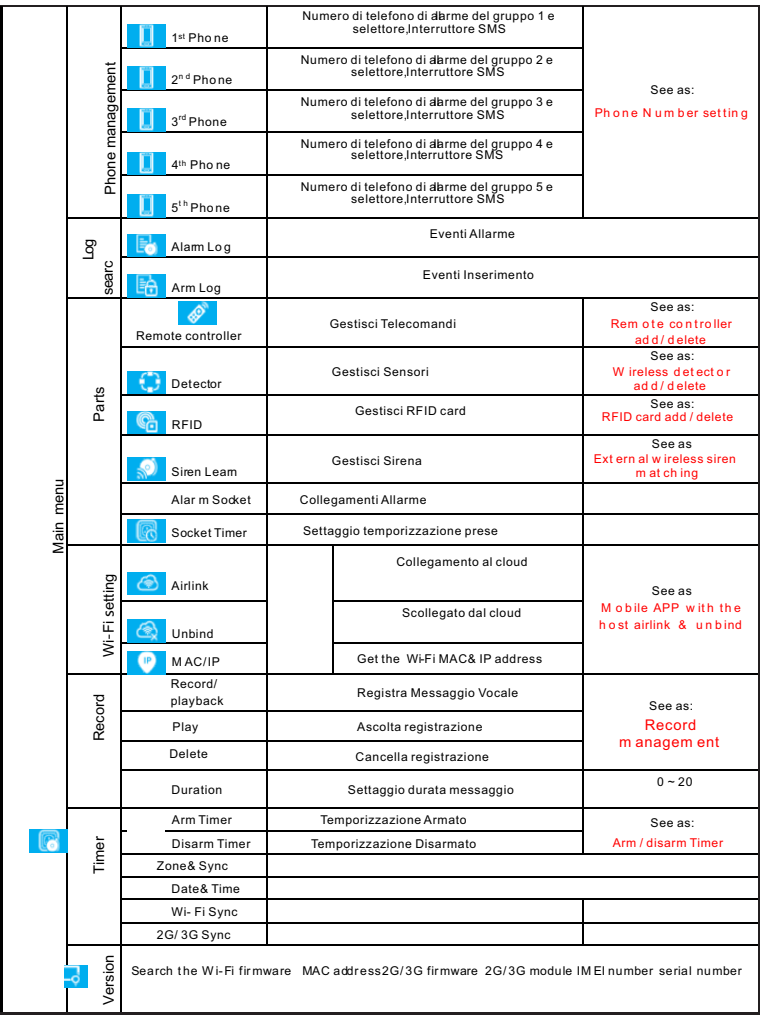

## **Operazioni Iniziali**

 $\downarrow$  Inserire SIM card: come la direzione dell'immagine qui sotto, inserisci lo standard per il lotto della scheda SIM MICRO SIM, (deve essere tagliato se è una grande SIM), quando senti il suono "ticktory", significa che la carta è pronta,

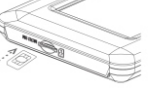

- ↓ Power on Inserire l'alimentatore con USB 5V, Accendere l'host.
- Start the host Premi il pulsante di accensione / spegnimento mentre l'host è chiuso, riesci mentre lo schermo mostra "benvenuto":
- Power off Premere il pulsante di accensione / spegnimento per circa 3 secondi mentre lo stato è in funzionamento, quando lo schermo diventa nero, significa che l'operazione è avvenuta correttamente.

#### **Inizializzazione Sistema**

Premere il pulsante on / off per 5 volte, l'host si riavvierà significa che l'inizializzazione del sistema con successo, tutti i parametri ripristinati alle impostazioni di fabbrica, cancellerà tutti i controller remoti appresi, i sensori, gli RFID, tutti i record, le lingue e il fuso orario saranno recuperato anche alle impostazioni di fabbrica. anche l'indirizzo IP di rete viene cancellato, il GPRS dell'host verrà rilasciato, sarà necessario inviare SMS e resettare l'IP se vuole essere online. 솚

! Prestare attenzione a questa funzione, essere utilizzato solo mentre la password è stata dimenticata, l'host funziona normalmente, il disturbo dei set di parametri oi rivelatori sconosciuti, il telecomando o l'RFID possono essere appresi. Questa operazione è inutile mentre la tastiera è bloccata.

## **Operazioni Menù**

Questo articolo è basato sul design del touchscreen Resistance, usa l'induzione della pressa per spingere il pulsante sullo schermo per il funzionamento. Funzione non descritta in questa parte, fare riferimento ai dettagli per il pulsante funzione menu.

Funzione descritta in questa parte: include l'impostazione del numero di telefono, l'aggiunta / eliminazione del telecomando, l'aggiunta / eliminazione del rilevatore wireless e l'abbinamento della sirena wireless esterna può essere impostato dall'app mobile. (Solo con TFi) )

## **Aggiungere numeri di telefono**

È possibile impostare 5 numeri di telefono di allarme, ciascun numero può essere impostato con l'interruttore di selezione indipendente e l'interruttore SMS. Ad esempio per impostare l'allarme n. 1:

- Premere: Menu principale Gestione del numero di telefono 1 Telefono, inserire la sveglia telefono No.1 impostazione dell'interfaccia.
- ↓ Premi iii invio e modifica il numero dell'allarme (non più di 18 cifre).
- ↓ Premi <sup>e</sup> e scegli se aprire la funzione dial o no, se scegli "on", lo farà comporre questo numero mentre si verifica un allarme.
- $\triangledown$  Premere  $\triangledown$  e scegliere se aprire la funzione SMS o meno, se si sceglie di attivarla invierà un messaggio a questo numero mentre si verifica un allarme.
- $\triangleright$  Premere  $\triangleright$  e confermare, l'host noterà "Impostazione OK".

## **Aggiungi / Elimina Telecomando**

- Push: menu principalePartsRemote controller, immettere l'interfaccia per l'impostazione del telecomando.
- ↓ Spingi ∧ o v per pagina giù, mostrerà tutto il telecomando sincronizzato

#### Sincronizza il nuovo Telecomando

- ↓ L'host **O** mostrerà "Sincronizzazione" e entrerà nella finestra di dialogo per 20 secondi di interruzione dell'avvio del telecomando.
- $\blacklozenge$  Premere qualsiasi tasto del telecomando e inviare il segnale all'host.
- L'host mostra "Apprendimento OK", indica che il controller remoto Sincronizza correttamente, elencherà per tutti gli indirizzi IP dei dispositivi di controllo remoto sincronizzati.

Se l'host mostra "Il codice dispositivo è stato appreso", significa che il codice del telecomando è stato appreso o l'altro codice del rilevatore apprese è stato

#### Elimina

- $\triangleright$  Premere il telecomando elencato,  $\blacksquare$  eliminare il telecomando scelto.
- $\triangle$  Premere,  $\circledR$  eliminare tutto il telecomando.

## **Aggiungi Elimina Sensore**

- $\triangleright$  Premere: Menu principale  $\rightarrow$  Parti  $\rightarrow$  Rilevatore, accedere all'interfaccia di
- impostazione del rilevatore.

#### Sincronizza il nuovo Sensore

- ↓ Premere, O l'host entra nell'interfaccia "Imposta nome / Modalità / Numero".
- Premere, **a selezionare il nome della zona per i rivelatori wireless Sync none.**
- Premere, a selezionare il tipo di zona per i rivelatori wireless Sync none.
- Scegli "Attiva braccio attivo", dopo l'impostazione del braccio o del braccio di permanenza, i rilevatori di queste zone emetteranno un allarme quando saranno attivati. Front Door, Window, Balcony, Perimeter utilizzano questo tipo di rivelatori.

Scegli "Out Arm Active", dopo l'impostazione del braccio di permanenza, i rivelatori in queste zone non si attivano quando vengono attivati. Soggiorno, camera da letto e altro luogo interno utilizzano questo tipo di rilevatori.

Scegli "Attiva 24 ore", l'allarme verrà attivato in qualsiasi momento, SOS Panico, Fumo / Fuoco, Gas, CO, perdite d'acqua utilizzano questo tipo di rivelatori.

Scegli "Chiudi", non suonerà quando viene attivato.

Per campanello senza fili, si prega di scegliere "Campanello", Noterà "dingdong" in qualsiasi momento mentre essere innescato.

- $\triangleright$  Premere,  $\mathbf{f}_0$  inserire e modificare il codice di zona dei rivelatori wireless Sync none, per favore non essere ripetuto con il codice delle altre zone.
- ↓ Premere, V l'host mostrerà "Sincronizzazione" e entrerà nella finestra di dialogo per 20 secondi di riduzione dei rilevatori wireless.
- Attivare i rilevatori wireless e inviare segnali all'host.
- Quando l'host mostra "Apprendimento OK", significa che i rilevatori si sincronizzano correttamente, elencherà tutti i nomi dei rivelatori, il tipo, il codice e il codice indirizzo.

Se l'host mostra "Il codice dispositivo è stato appreso", significa che i rilevatori sono stati appresi o ripetuti con il codice dell'altro telecomando appreso,

#### Elimina

- Premi i rilevatori elencati, elimina i rilevatori scelti.
- Premere, eliminare tutti i rilevatori.

### **Aggiungi Elimina tag RFID**

- $\sqrt{\frac{1}{r}}$  Premere: Menu  $\rightarrow$  Parti  $\rightarrow$  RFID card, inserire impostazioni RFID.
- Premendo la pagina verso il basso, verrà elencata tutta la scheda RFID

#### Sincronizzazione carte RFID

- $\triangle$  L'host  $\Theta$  mostrerà "Sincronizzazione", entrerà nella finestra di dialogo per 20 secondi sulla scheda RFID.
- Metti la carta RFID vicino alla zona di induzione.
- L'host mostra "Apprendimento OK", la sincronizzazione RFID ha successo, elencherà il numero della carta che è stata sincronizzata con successo. Se l'host mostra "Il codice dispositivo è stato appreso", significa che il codice della scheda RFID è stato appreso.

#### Elimina

- $\triangleright$  Premere il numero della carta RFID,  $\blacksquare$  eliminare la relativa carta RFID.
- $\triangle$  Premere  $\bigcirc$  eliminare tutta la carta RFID.

## **Aggiungi Sirena Wireless**

Questa operazione è stata utilizzata per la sincronizzazione con la sirena wireless.

- $\blacklozenge$  Premere: Menu principale  $\rightarrow$  Parti, accedere all'interfaccia delle parti.
- Premere il tasto "SET" della sirena wireless, ascoltare l'audio 2 volte, perdere, il led della sirena lampeggiante significa sincronizzato con successo.
- Premere il pulsante di sincronizzazione della sirena, l'host noterà "Learn Signal Sent" invia il segnale wireless alla sirena.
- La sirena emette un suono lungo e una breve nota sonora, significa che la sincronizzazione ha esito positivo.

! Sirena wireless sincronizzata con l'host, la sirena si allarma mentre l'allarme si è verificato sul ospite.

## **Collegamento Allarme Wireless**

#### Sincronizzare con una presa wireless

 $\downarrow$  Premere: Menu  $\rightarrow$  Parti  $\rightarrow$  collegamento presa allarme

nell'interfaccia intelligente di impostazione presa presa di allarme.

- Utilizzare il socket intelligente wireless senza sincronizzazione per entrare in stato di sincronizzazione (vedere il manuale dell'utente del socket intelligente).
- Premere **R** "on" e R "Off" a turno, l'host invia il segnale wireless alla presa intelligente. Il LED della presa intelligente lampeggiante indica che la sincronizzazione ha avuto esito positivo, quindi il log delle operazioni si disconnette dallo stato di sincronizzazione
- $\blacklozenge$  (consultare il manuale utente della presa intelligente).

Premere l'interruttore **de la funcionale di controllatore di collegamento allarme L** aperta o no.

Premere **controllare se può controllare se può controllare** la presa intelligente, utilizzato per verificare se il<br>sincronizzazione intelligente con l'host con successo o meno.

Se la funzione di collegamento dell'allarme è impostata su "on", mentre l'host è in allarme, la presa sincronizzata si aprirà automaticamente, quando l'host viene disattivato o il suono dell'allarme è terminato, la presa sarà chiuso.

#### **Prese Wireless**

#### Prese

interfaccia: premere Socket, accedere all'interfaccia di controllo socket intelligente.

#### Sincronizzazione

Il metodo di sincronizzazione tra l'host con il socket, si prega di fare riferimento alla "sincronizzazione intelligente degli allarmi di collegamento degli allarmi" che un host può sincronizzare con diversi socket.

premere "On" **8** 0 **8** "Off" l'host avrà il segnale on / off per controllare la presa wireless.

! **mobile per il controllo on / off, o può fare il controllo del timer per la presa. socket che ha sincronizzato l'host con esito positivo, può utilizzare l'host o l'app** 

#### Temporizzazione Prese

Host può diversi timer di gruppo utilizzato per aprire / chiudere il socket intelligente cronometrato. Ogni gruppo può impostare il numero di socket, l'ora, l'ora di accensione / spegnimento, ecc.

Premere: Menu principalePartsSocket Timer, accedere all'interfaccia del timer della presa intelligente.

#### Aggiungi Temporizzazione

Premere,  $\bigcirc$  accedere all'interfaccia di impostazione del timer della presa.

- $\downarrow$  Premere  $\pm$  o  $\pm$  in  $\blacksquare$ , impostare il numero del socket.
- Premere  $\pm$  o  $\pm$  in  $\odot$ , regolare il tempo del timer.
- Premere la voce della settimana in , impostare il giorno della settimana.
- Premere **in** selezionare il timer on o off.
- Premere v , completare l'impostazione.

Premere il numero di serie anteriore del timer, è possibile modificare il relativo timer, come sopra.

#### Elimina

Premere  $\Box$  dietro l'elenco dei timer, eliminare il timer pertinente. Premere **(c)**, eliminare tutto il timer.

## **Registrazione Messaggio Vocale**

#### Registrazione Allarme

È possibile registrare nell'host per 20 secondi, quando si verifica un allarme, l'host comporrà i numeri predefiniti e riprodurrà questo record.

- $\triangle$  Premere: menu  $\rightarrow$ Record  $\rightarrow$ Record & playback.
- L'host mostra la finestra di dialogo "Occupato e in attesa per favore", quando viene cambiato in "Registrazione", il record inizia a tagliare.
- L'utente parla con l'host, le parole di registrazione devono essere semplici, ad esempio "La casa di XXX è stata intrusa, per favore fornisci aiuto".
- Al termine della registrazione, hot mostrerà "Riproduzione" e riproduzione automatica.Al termine della riproduzione, premere,  $\vee$  verrà visualizzato il messaggio "Attendere il salvataggio". Quando l'host mostra "Operazione OK", la registrazione ha avuto esito positivo.

### **Temporizzazione Armato Disarmato**

L'utente può utilizzare il proprio orario, impostare il tempo del braccio automatico e il tempo di auto-disinserimento, evitare di ripetere ogni giorno o dimenticare l'operazione.

#### Temporizzazione Armato

 $\triangle$  Premere: Menu  $\rightarrow$  Timer  $\rightarrow$  Arm Timer.

- $\triangleright$  Premi  $\cdot$  e  $\cdot$  aggiustare temporizzazione.
- ↓ Premi<sup>1</sup>, scegli "On".
- $\sqrt{\mathsf{Premi} \setminus \mathsf{P}}$ , salvataggio.

Temporizzazione Disarmato

- $\blacklozenge$  Premi:Main menu  $\rightarrow$  Timer  $\rightarrow$  Disarm Timer.
- $\downarrow$  Premi  $\vdash$  e  $\vdash$  , aggiustare temporizzazione.
- ↓ Premi<sup>1</sup>, scegli "on "or" Off".
- $\triangleright$  Premi $\triangleright$  , salvataggio.

# **APP MOBILE**

#### Usa il browser mobile per scansionare il codice QR nella prima pagina, scarica e installa.

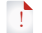

Prima volta utilizzare l'APP, è necessario sincronizzare con l'host nello stato normale wifi, fare riferimento al metodo di sincronizzazione all'operazione dell'app.

# **CONTROLLO SMS**

## **Settare i parametri via SMS**

L'utente ha solo bisogno di modificare gli SMS come sotto, e di inviarli al numero della carta SIM dell'host per completare l'impostazione.

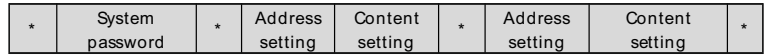

Un SMS può includere uno o più indirizzi e contenuti, ma deve essere separato da \*, la testata e la fine devono essere \*, ogni indirizzo deve essere di 2 cifre, altrimenti potrebbe avere il risultato inaspettato, ogni SMS deve essere inferiore a 160 byte, suggeriamo di completare tutti i contenuti in un SMS.

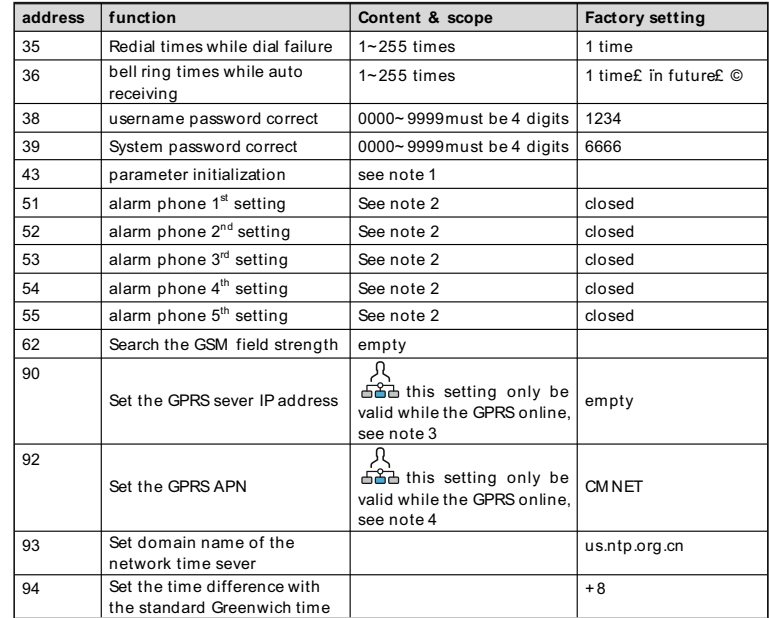

#### **Impostazione del commento (tutto l'esempio ha usato il sistema predefinito parola d'ordine**:**6666)**:

1、Inizializzazione dei parametri: mantenere il telecomando appreso, i rilevatori wireless e schede RFID, altri ripristinano le impostazioni di fabbrica. Imposta il contenuto di SMS come: \* 6666\*43\*

2**、**Formato di impostazione del numero di telefono dell'allarme: xxxxxxxxxxx,A,B Ad esempio: xxxxxxxxxxx è il numero di telefono (non più di 18 cifre), A: interruttore di chiamata vocale (1 on, 0 off), B: interruttore di allarme SMS (1 on, 0 off). Per esempio:

Impostare 2 numeri di telefono di allarme, quello 13912345678 utilizzato per ricevere la composizione vocale e SMS, quello 075581234567 utilizzato solo per ricevere la composizione vocale, quindi il contenuto SMS deve essere: \* 6666 \* 5113912345678,1,1 \* 52075581234567,1,0 \*

3、 as IP address setting format should be: aaa,bbb,ccc,ddd,xxxxx

Tale: come, aaa, bbb, ccc, ddd è l'indirizzo IP, xxxxx è il numero di porta, utilizzare la virgola per separare per ciascun indirizzo.

Per esempio:Impostare l'indirizzo IP del server di rete GPRS è 116.62.42.223, il numero di porta è 2001,quindi l'impostazione del contenuto SMS dovrebbe essere: \*6666\*90116,62,42,223,2001\*

4、 Impostare l'APN GPRS dell'operatore GSM locale

Per esempio:L'access point GPRS dell'operatore GSM locale APN è internet.beeline.kz, quindi dovrebbe essere l'impostazione del contenuto  $MS:$  \*6666\*92internet.beeline.kz\*

## **Settare il nome della centralina via SMS**

Impostare un nome sull'host, utilizzato come prefisso per l'SMS di allarme, in modo da distinguere la posizione per ciascun host di allarme.Formato di impostazione degli SMS:  $\boxed{1234 \text{ @ casa mia}}$ , 1234 è la password dell'utente,  $\textcircled{a}$  è la cifra comando, "casa mia" è il nome del contenuto (non più di 40 cifre).

## **Settare il nome delle zone via SMS**

Imposta il nome di ogni zona, usato per distinguere ogni zona quando si verifica un allarme. Formato di impostazione degli SMS: 1234 @ XX @ camera da letto, 1234 è la password utente,  $\omega$  è la cifra comando, XX è il codice della zona (scope00 ~ 99), "camera da letto" è il nome che si desidera impostare (non più di 20 cifre) .

## **Richiesta Parametri via SMS**

#### Registro Allarme

SMS formato \*6666\*62\*, host echo:

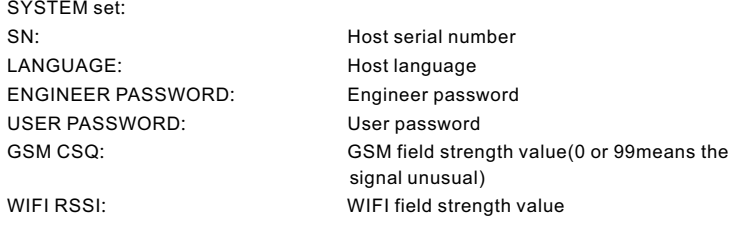

#### Info di sistema 2

SMS formato \*6666\*90\* ,host echo:

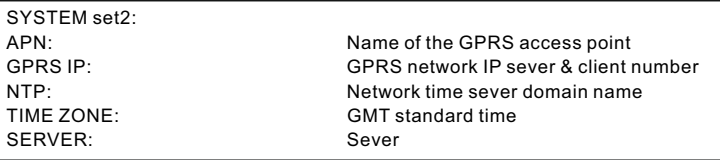

#### Ricerca Numeri di Telefono

SMS formato \*6666\*51\*, host echo:

PHONE set:

1: 1<sup>st</sup> alarm phone number, voice switch, SMS switch, general switch 2: 2<sup>nd</sup>alarm phone number, voice switch, SMS switch, general switch  $3: 3^{rd}$  alarm phone number, voice switch, SMS switch, general switch  $4: 4<sub>th</sub>$  alarm phone number, voice switch, SMS switch, general switch 5: 5 alarm phone number, voice switch, SMS switch, general switch

**REDIAL COUNTER:** voice alarm redial counters

### Ricerca Impostazioni di Ritardo

SMS formato \* 6666\*33\* , host echo:

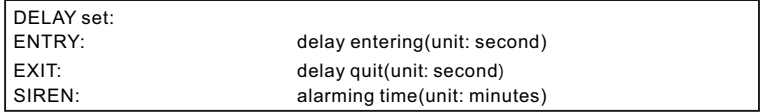

### Ricerca Impostazioni delle Prese

SMS formato \*6666\*46\* ,host echo:

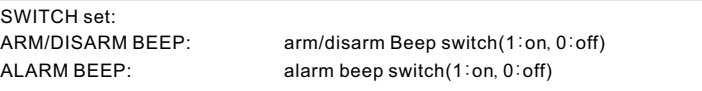

#### Richiesta quantità Sensori registrati

SMS formato \*6666\*26\* , host echo:

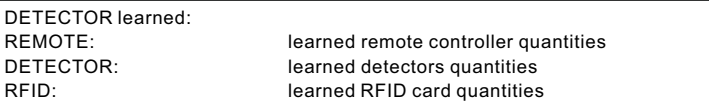

# **FUNZIONI TELEFONO**

#### Premere **l'interfaccia principale**, accedere all'interfaccia di composizione del numero di telefono. Premere  $\mathbf{F}$  per guardare oltre il numero di telefono composto.

! per lo stato sottostante, la chiamata telefonica sarà vietata: rete GSM anormale, allarme / disinserimento, allarme telefono in corso.

# **OPERAZIONI GIORNALIERE**

Gli utenti possono gestire l'host di allarme in qualsiasi modo, come di seguito: Remote controller , keyboards , RFID cards .

- Remote SMS
- **<b>EX CODE** Mobile phone APP
- **<sub>IF</sub>**  $\frac{1}{26}$  GPRS alarm center

#### **Inserimento Totale**

By remote control: premere  $\triangle$  e la centralina si armerà.

**By keyboard:** Nell'interfaccia principale, preming per attivare Out Arm.

**By RFID tag**: In modalità disarmo, posizionare la scheda RFID vicino all'area sensibile nell'angolo in basso a destra dell'host dell'allarme.

**By remote SMS**: Invia messaggio SMS 1234 # 1 (1234 è la password utente), l'host dell'allarme invierà SMS "Sistema inserito" al telefono cellulare per confermare. By APP: Nel menu principale, selezionare l'icona " **"**, quindi selezionare il tempo di ritardo (tempo di uscita). Dopo circa 3 secondi, l'operazione per "Out Arm" è completata.

**The alarm host reminder**: Verrà emessa una voce di richiamo "Sistema armato", l'interfaccia principale visualizza "Armato" e "Si prega di uscire" e viene visualizzata una barra di avanzamento del tempo di uscita. L'utente deve lasciare la zona di allarme prima dell'ora di uscita. Se inserisci / disinserisci SMS

! In modalità Out Arm, tutte le zone di difesa sono in allerta. Se sono state attivate zone di difesa, l'host dell'allarme genera un allarme sonoro. Nel frattempo, l'host dell'allarme invia SMS di allarme e chiama il numero di telefono preimpostato e invia le informazioni di allarme al centro di allarme APP / GPRS. Se l'host dell'allarme ha appreso la spina intelligente di perdita allarmante, la spina si accenderà in caso di allarme.

### **Inserimento Parziale**

By remote control: premere e e e la centralina armerà le sole zone perimetrali. **By keyboard:** nell'interfaccia principale premere  $\mathbf{D}$ .

**By remote SMS**: Invia messaggio SMS 1234#3 (1234 è la password dell'utente), l'host dell'allarme invierà un messaggio SMS al telefono per confermare.

**By APP**: Nel menu principale, selezionare l'icona "Stay Arm", dopo circa 3 secondi, il funzionamento per "Out Arm" è completato.

**The alarm host reminder**: Verrà ascoltata una voce "Sistema armato", l'interfaccia principale mostra "Rimani armato". Se l'interruttore Inserimento / Disinserimento SMS è attivato, il telefono preimpostato riceverà SMS "Sistema Rimani armato! ".

! In modalità Braccio di soggiorno, solo le zone di difesa di Stay Arm valide sono in stato di allerta. Se sono state attivate zone di difesa, l'host dell'allarme genera un allarme sonoro, nel frattempo l'host dell'allarme invia SMS di allarme ed effettua la chiamata al numero di telefono preimpostato e invia le informazioni di allarme al centro di allarme APP / GPRS. Se l'ospite dell'allarme ha imparato allarmante. spina intelligente di perdita, la spina si

## **Disarma**

#### **By remote control:** premere  $\mathbf{e}^{\mathbf{G}}$  e si udirà la centralina disarmarsi. **By keyboard**: p'remere sull'interfaccia

**By RFID tag**:in modalità braccio / braccio, posizionare la scheda RFID vicino all'area sensibile nell'angolo in basso a destra dell'host dell'allarme. By SMS: Invia messaggio SMS  $\frac{1234 \# 2}{1234 \text{ e}}$  la password utente), l'host

dell'allarme invierà "Sistema disinserito!" SMS al telefono cellulare per confermare.

By APP: Nel menu principale, selezionare l'icona "Disarm", dopo circa 3 secondi, il funzionamento per "Out Arm" è completato.

**The alarm host reminder**:Verrà emessa una voce che ricorda "Sistema disattivato", l'interfaccia principale visualizza "Disarmato". Se l'interruttore Inserimento / Disinserimento SMS è attivo, il telefono preimpostato riceverà SMS

! In modalità Disattiva, tutte le procedure di allarme verranno interrotte. Se l'interruttore Inserimento / Disinserimento SMS è attivato, il telefono preimpostato riceverà SMS "Sistema Rimani bloccato! ". Se l'host dell'allarme ha appreso una spina intelligente di perdita allarmante, la spina si spegnerà.

### **SOS**

**By remote control**:premere【**SOS**】 sul telecomando.

By keyboard: premere SOS sull'interfaccia principale

**By APP**: selezionare "SOS" nel menu dell'app.

**The alarm host reminder**: L'interfaccia principale visualizza "Aiuto". L'host di allarme genera un allarme sonoro e invia SMS di allarme o effettua chiamate ai numeri di telefono preimpostati, contemporaneamente invia il messaggio di allarme all'APP del cellulare o al centro di allarme GPRS.

### **SMS di conferma**

<The alarm host name>: Il risultato dell'operazione remota Questo host supporta diversi tipi di allarmi, quando si verifica un allarme, invierà i messaggi SMS che includono il nome del rilevatore e il numero di allarme agli utenti di telefoni cellulari, invierà le informazioni di allarme all'app mobile, invierà l'SMS di allarme al centro di allarme di rete e comporrà il numero di telefono allo stesso tempo, l'utente può fare il monitoraggio sul campo e il controllo remoto dopo la connessione.

#### anche sotto gli allarmi di tipo supportati

- ACPower Failure(l'allarme scatterà dopo 5 secondi d'interruzione dell'alimentazione CA).
- $V$  Batteria di riserva a bassa potenza (se la tensione della batteria di backup è inferiore a 3,45 V e dura 10 secondi)
- $\mathbb{F}$  Potenza principale ripristinata.
- Allarme manomissione (allarme se il tamper si stacca dall'host)

#### **SMS allarme**

Si è verificato un allarme, l'host invierà SMS manger ai numeri di telefono preimpostati, dovrebbe essere il seguente.

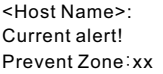

### **Messaggio Vocale Allarme**

#### Chiamata automatica

Quando si è verificato un allarme, l'host comporrà i numeri di telefono preimpostati. (l'interruttore di selezione deve essere aperto), dopo che l'utente ha risposto, l'host visualizzerà per primo il tipo di allarme corrente, se c'è una registrazione predefinita, avrà avviso vocale "Premere 1 è inserito, Premere 2 è disinserito, Premere 3 per monitorare, Premere 4 per parlare ". Se trovi la disinformazione dell'utente, premi 2 per disarmare e terminare l'avanzamento dell'allarme. Gli utenti possono anche premere 3 per chiudere l'allarme scena. Basta riagganciare il telefono senza monitor.

#### Rispondere alla chiamata di allarme

Quando il numero preimpostato chiama l'host dell'allarme, l'host si accenderà automaticamente, quindi l'host può monitorare il sito o controllare l'host in base al prompt vocale.

## **Allarme via APP Mobile**

Quando c'è un avviso, l'host sposterà le informazioni di allarme sul cellulare, l'utente che apre l'APP e entrando nel menu principale, l'icona di stato intermedio APP visualizzerà un'ICONA di allarme rosso e la visualizzazione del tipo di avviso corrente. L'utente può selezionare l'icona "Alarm alarm" "Alarm Log" per interrogare tutti i record operativi e le registrazioni degli allarmi host trasmessi al telefono.

# **Allarme via Network**

Quando si verifica un allarme, l'host swill invia il messaggio di allarme al centro di monitoraggio della rete tramite il GPRS. La risposta all'emergenza può essere gestita rapidamente dopo che la centrale di polizia ha risposto all'allarme. Questa funzione sarà efficace solo dopo che l'host ha aperto la funzione e il servizio

di allarme della rete dell'utente.)

! L'indirizzo IP deve essere impostato tramite SMS e questa funzione sarà effettiva. L'APN deve anche essere impostato in aree estranee o in altre aree. Per questo metodo di due impostazioni, vedere i parametri di impostazione dei messaggi SMS).

## **PARAMETRI TECNICI**

- Input Voltage: DC5V(micro USB standard connector supply)
- Operating current: screen off<120mA, screen on<200mA
- Standby current:<80uA
- Siren output:<500mA
- Wireless Frequency:315/433/868/915Mhz
- Wireless code: eV1527
- GSM system:850/900/1800/1900MHz
- WIFI system: IEEE802.11b/g/n wireless standard
- Spare battery: 3.7V/500mAh Li battery
- Operating temperature:0~55℃
- Relative humidity:<80%(no condensation)
- Product size: 160x98x18 (Length x Height x thickness)

## **LISTA ACCESSORI**

- 1 Centralina TEXAS
- Alimentatore Micro USB 5V/1000mA
- 1 Volumetrico
- 1 Magnetico
- 1 Sirena Filare Jd001
- 2 Telecomandi

#### DICHIARAZIONE DI CONFORMITA' LIF

**UE DECLARATION OF CONFORMITY** 

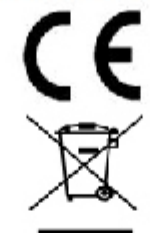

Noi importatori: Skynet Italia S.r.l.

We importers:

Indirizzo: Via del Crociale, 6 - Fiorano Modenese (MO) - Italia Address:

dichiariamo che l'oggetto della dichiarazione è il prodotto: Sistema di Antifurto Declares that the Object of the declaration is the product: Anti Intrusion System

Modello: Model: TEXAS

Funzione specifica: Sistema di Antifurto

Specific function: Anti Intrusion System

È conforme ai requisiti essenziali della Direttiva Comunitaria RED 2014/53/UE EMC 2014/30/UE, LVD 2014/35/UE e ROHS 2011/65/UE applicabili al prodotto. Inoltre, l'oggetto della dichiarazione di cui sopra, è conforme alle pertinenti normative di armonizzazione dell'Unione:

Conforms to essential requirement according to ECC Directive RED 2014/53/UE EMC 2014/30/UE, LVD 2014/35/UE, ROHS 2011/65/UE applicable to this product. In addition, the object of the declaration described above, is in conformity with the relevant Union harmonisation legislation:

#### EN 301 489 -1, EN 301 489-7, EN 301 489-3, EN 50130-4, EN 61000-6-3, EN 61000-3-2, EN 61000-3-3, EN 301 489-17, EN 60950, EN 62311, EN 62233, EN 50364 EN 301 511, EN 300 220, EN 300 328, EN 300 330, EN 302 536, EN 50581

La presente dichiarazione di conformità è rilasciata sotto responsabilità esclusiva dell'importatore.

This declaration of conformity is issued under the sole responsability of the importes.

Informazioni supplementari:

Additional information: SKYNET ITALIA S.R.L.

P.IVA IT01260860117